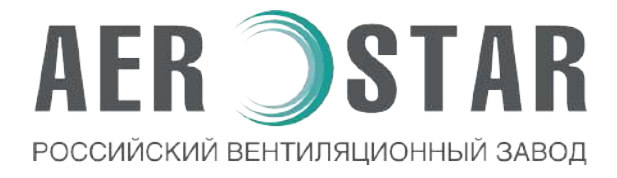

# **Вентиляционная установка Руководство по монтажу и эксплуатации**

# **SKYSTAR MINI**

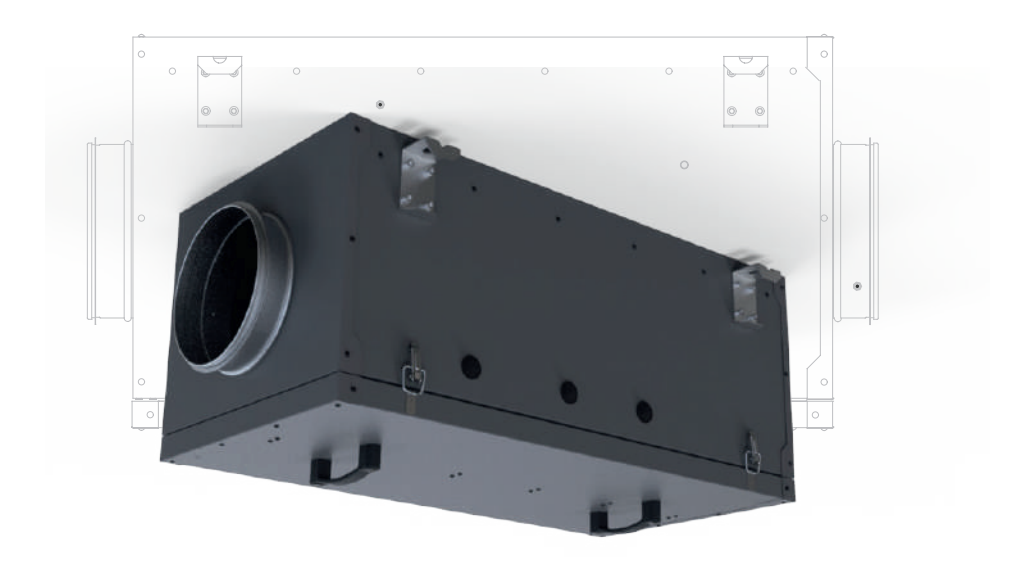

## **AER ISTAR**

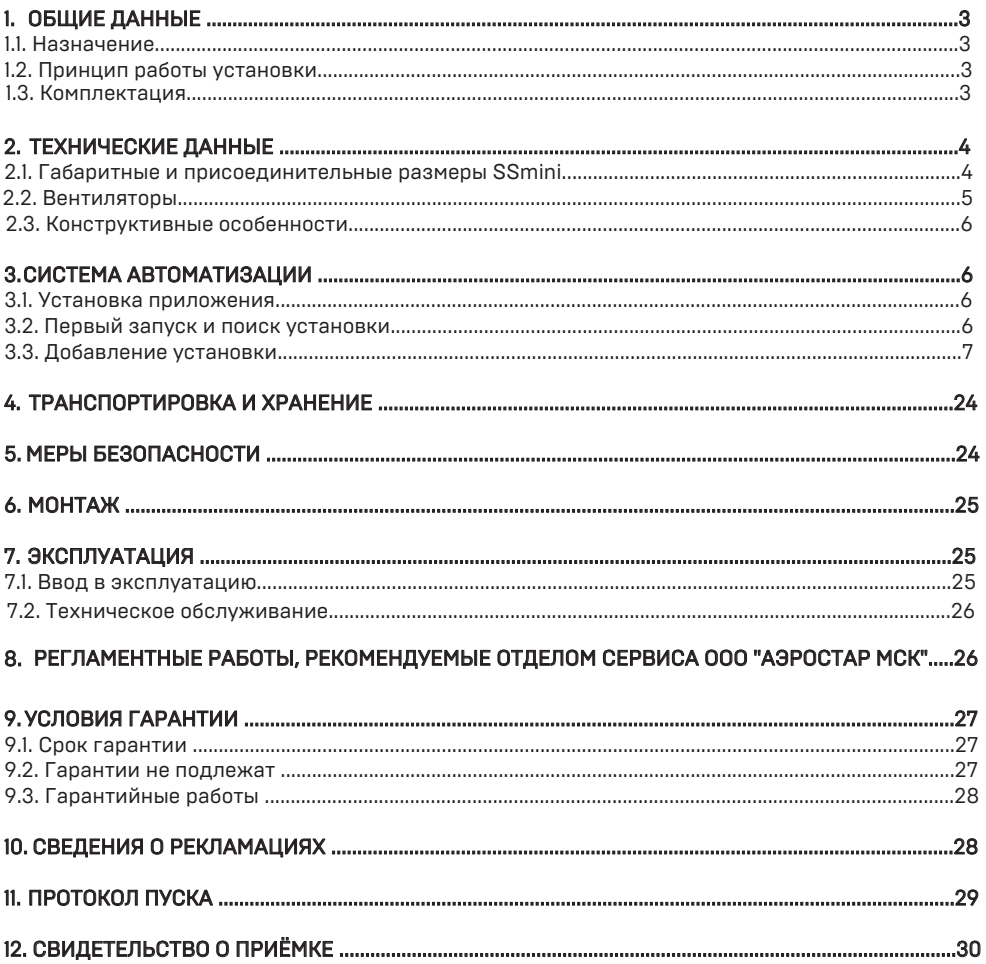

### 1. ОБЩИЕ ДАННЫЕ

#### 1.1. Назначение

Приточные энергосберегающие установки SSmini отличаются компактностью корпуса и представляют собой полностью готовый вентиляционный агрегат, обеспечивающий фильтрацию, подогрев и подачу свежего обработанного воздуха в помещение. Укомплектованы простой системой управления и готовы к эксплуатации. Производительные и бесшумные (акустическая изоляция стенок 30 мм).

Все агрегаты протестированы нашими специалистами.

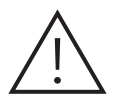

### Внимание!

Использование данного оборудования не по назначению либо с нарушением инструкций может стать причиной травм обслуживающего персонала и/или повреждения оборудования. При покупке внимательно осмотрите Установку, проверьте комплектацию, наличие сопроводительной документации и заполнения гарантии.

Установка выпускается во внутреннем (стандартном) и внешнем исполнении.

Установки внутреннего исполнения устанавливаются в технических помещениях при отсутствии воздействия атмосферных осадков и конденсации влаги при температуре окружающего воздуха от +5 до +40 °С.

Установки внешнего исполнения предназначены для установки вне помещений и пригодны к эксплуатации при температуре окружающего воздуха от -20 до +40 ° С.

#### 1.2. Принцип работы установки

Установки SSmini очищают, нагревают и подают свежий воздух.

#### 1.3. Комплектация

Поставляемый комплект оборудования (Стандартний комплект):

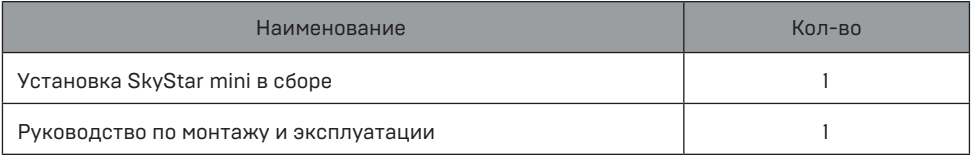

По заказу клиента стандартный комплект может быть расширен. Кабели, устройства и вспомогательные материалы, необходимые для работы, монтажа, внешнего соединения и заземления установки, а также запасные части и инструмент в комплект посавки не входят. Их предоставляет клиент или монтажная организация на основании спецификации проекта.

### 2. ТЕХНИЧЕСКИЕ ДАННЫЕ

#### 2.1. Габаритные и присоединительные размеры SSmini

Габаритные и присоединительные размеры SSmini показаны на Рисунке 1.

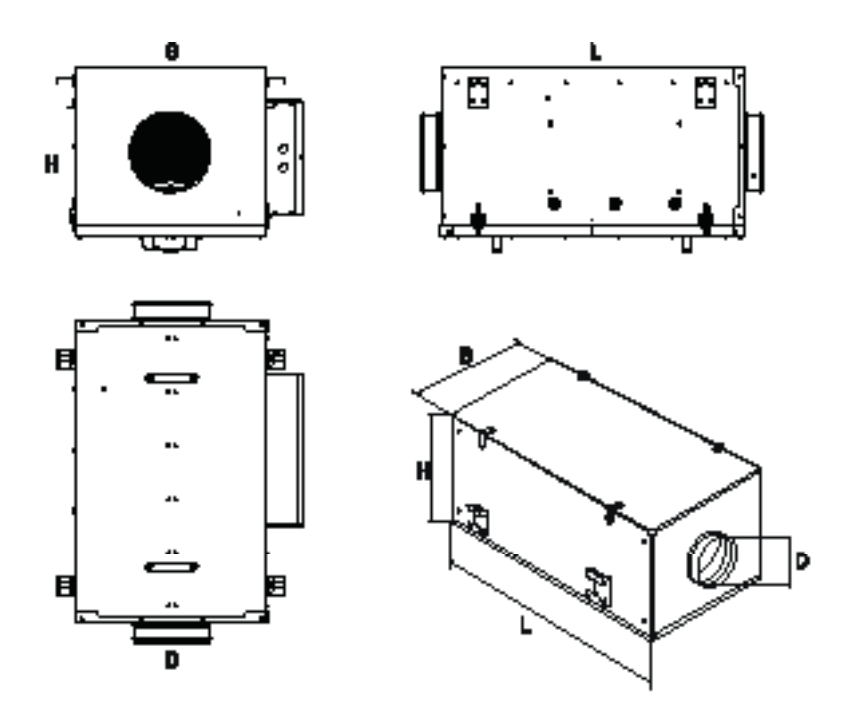

#### 2.2. Вентиляторы

В установке используются современные АС-вентиляторы. Они энергоэффективны и просты в управлении. Асинхронные двигатели (двигатели переменного тока) работают по принципу асинхронного вращения поля статора и ротора.

### Основные преимущества АС-вентиляторов:

- экономия места благодаря встроенному подшипнику и непосредственной установки в рабочее колесо;
- чрезвычайно прочная конструкция двигателя;
- малая нагрузка и точная балансировка подшипника с помощью жесткого соединения всех вращающихся элементов;
- длительный срок службы службы.

### Соответствия стандартам:

- степень защиты IP 54;
- испытания вентиляторов проводятся в камере согласно DIN 24163, часть 2 или ISO 5801;
- технические характеристики соответствуют классу точности 2 по DIN 24166;
- Стрелка на корпусе двигателя указывает направление вращения вентилятора.

Вентиляторы с загнутыми назад лопастями. Эти лопатки установлены на листе гальванизированной стали. Крыльчатки установлены под прессом непосредственно на роторе внешнего роторного двигателя. Двигатель (вместе с крыльчатками) динамически сбалансирован в двух плоскостях в соответствии с DIN ISO 1940.

### Подшипники

Шариковые подшипники двигателя не требуют никакого технического обслуживания и могут эксплуатироваться при любом положении установки в пространстве и при максимальной допустимой температуре перемещаемого воздуха. При внешней температуре перемещаемого воздуха 40°С срок службы подшипников — как минимум 40,000 часов. (L 10).

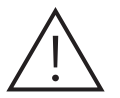

#### К сведению!

Низкая наружная температура не вредит шариковым подшипникам двигателя, если вентилятор включен. Это является следствием повышения температуры от 60 до 90 К внутри двигателя во время работы.

#### Защита двигателя

Термоконтакты встроены в обмотку двигателя. Таким образом, при достижении критической температуры двигателя, прекращается подача энергии. Для двигателей с изоляцией класса В это 130°С и 155°С — для двигателей с изоляцией класса F.

#### Встроенные термоконтакты

Вентиляторы со встроенными термоконтактами имеют автоматический или ручной перезапуск. Если вентилятор имеет функцию автоматического перезапуска, то двигатель включится снова, как только он остынет. Модели вентиляторов серии RV, RV-A имеют функции автоматического перезапуска.

### 2.3. Конструктивные особенности

Корпус полностью герметичен, имеет высокую коррозионную стойкость, изготовлен из оцинкованной листовой стали толщиной 0,65мм. Высокоэффективный термошумоизолирующий корпус состоит из сэндвич-панелей (два листа стали), с минеральной ватой плотностью 90кг/м<sup>3</sup> внутри. Высокая производительность при низких температурах и минимальный уровень шума не повлияют на ваш комфорт.

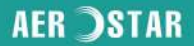

### 3. ПЕРВЫЙ ЗАПУСК И ПОИСК УСТАНОВКИ

#### 3.1. Установка приложения:

Скачайте приложение с сервисов Google или AppStore, введя в строку поиска Aerostar. Установите следующее приложение:

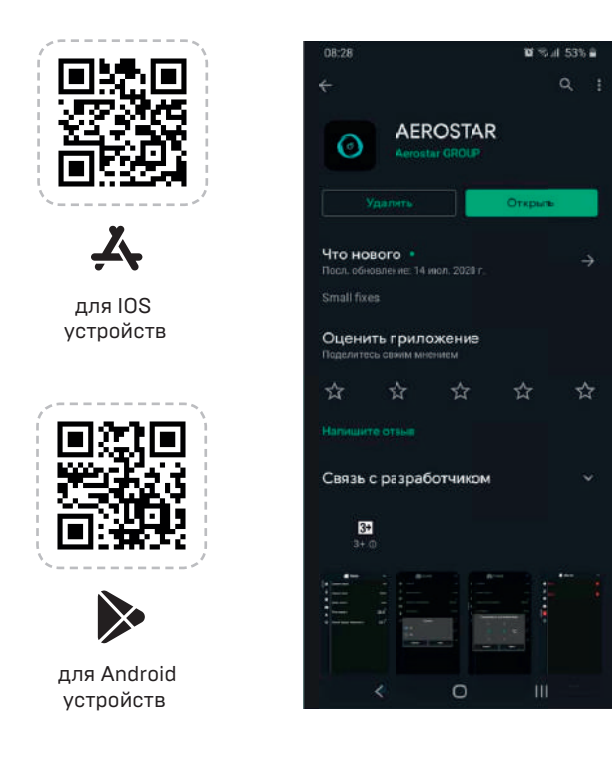

### 3.2. Первый запуск и поиск установки:

Существует два варианта использования Wi-Fi модуля. Рассмотрим возможности каждого из них:

Первый вариант. Подключение модуля в существующую сеть Wi-Fi: - Возможность доступа к установке через интернет и локально через существующую сеть. Второй вариант. Подключение без добавления Wi-Fi модуля в сеть: - Доступ к установке возможен только локально в зоне действия Wi-Fi, который раздает модуль.

- Невозможно использовать расписание, так как время модуля синхронизируется через сеть интернет.

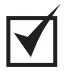

Рекомендуется использовать «Первый вариант».

### **AFR SSTAR**

### Порядок конфигураций следующий:

1) Подайте питание

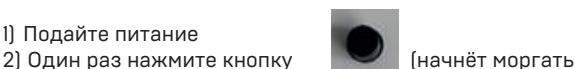

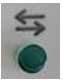

- 3) Если нажать ещё раз, то выйдем из этого режима (автоматический выход через 300 сек)
- 4) Подключитесь на телефоне к Wi-Fi сети в которой должно работать устройство.
- 5) Зайдите в приложении в меню «Настроки Wi-Fi» (Рисунок 3)
- 6) Если вы подключены к сети, то будут выведены ее данные (Рисунок 4)
- 7) Введите пароль, необходимый для входа в сеть (пароль подключения к Wi-Fi)
- 8) Нажмите кнопку «Старт»
- 9) В случае успешной настройки сети будете перенаправлены на страницу поиска установки (Рисунок 5)

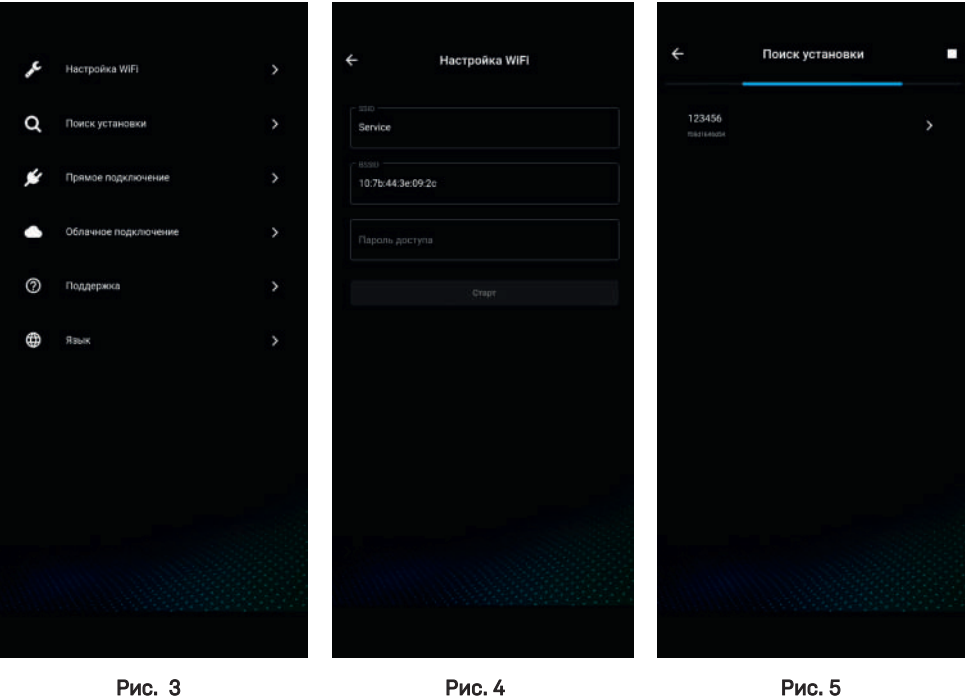

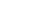

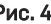

### 3.3. Добавление установки

Существует 3 способа добавления установки:

Автоматический. Происходит после конфигурирования сети, что описано выше при первом использовании.

Полуавтоматический. Для добавления установки, необходимо подключиться к сети в которой она работает и выбрать пункт меню «Поиск установки» (Рис.6).

### SkyStar mini

### **AER SSTAR**

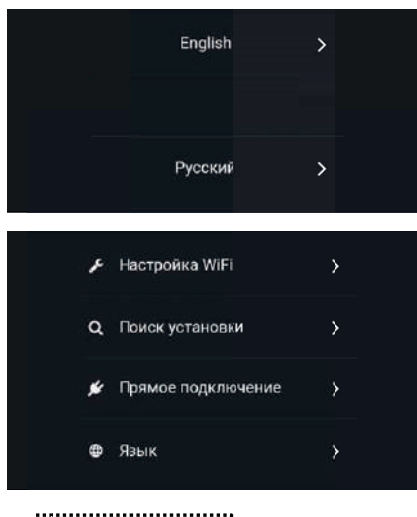

 $\bigcap$ ⇆ ริ :<br>\*.........................

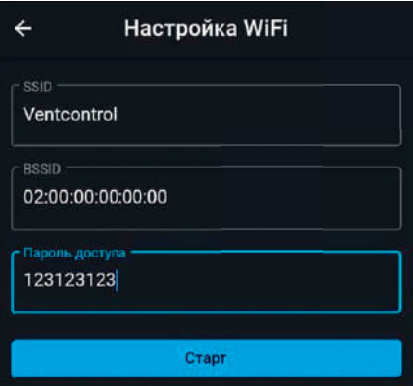

Телефон должен быть подключен к Вашей сети Wi-Fi, на которой есть доступ к интернету.

Открываем приложение Aerostar и выбираем язык:

Главное меню настроек:

Заходим в меню «Настройка WiFi» и соглашаемся с правами доступа

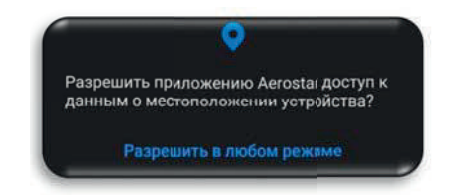

На модуле Wi-Fi нажимаем на клавишу «✓», после чего начнает мигать зеленый светодиод. Wi-Fi находится в режиме конфигурации.

Автоматический выход из данного режима осуществляется через 30 секунд или при повторном нажатии на клавишу.

В открытом окне будут отображаться параметры Вашей текущей подключенной сети.

Необходимо ввести пароль доступа Вашей сети WiFi и нажать на кнопку «Старт».

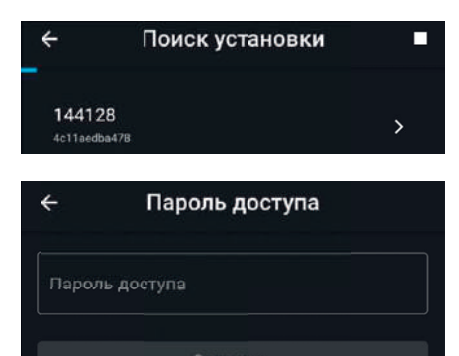

После успешной конфигурации осуществляется<br>автоматический переход в меню «Поиск автоматический переход в меню «Поиск установки», где будут отображаться найденные Wi-Fi модули в Вашей сети.

Нажимаем на интересующий нас модуль.

Вводим стандартный пароль1111.

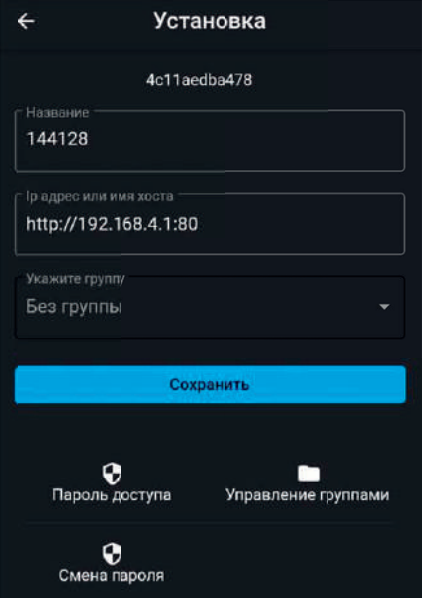

Экран настроек установки. В данном окне мы можем задать название установки и посмотреть присвоенный адрес IP.

Также рекомендуется поменять стандартный пароль 1111 на новый.

\*Для сброса пароля доступа на стандартный зажмите клавишу «✓» на 5 секунд.

С помощью «Управление группами» мы можем создавать свою иерархию установок в приложении. Например, создать группу Помещение 101, Этаж 1 и добавлять туда необходимые установки.

После задания имени установки и выбора группы – нажимаем «Сохранить».

# SkyStar minister

### **AER SSTAR**

### Удаленный доступ

Удаленный доступ доступен только если модуль Wi-Fi добавлен в сеть с доступом в интернет. Существует 2 варианта подключения.

### Облачное подключение

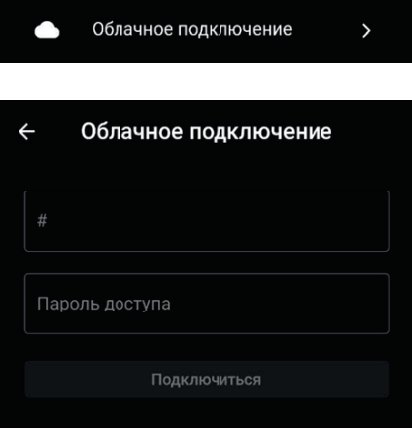

 $\leftarrow$ Настройки установки f08d6164f40 Название 147107 Ip адрес или имя хоста http://192.168.16.181:80 Без группы Сохранить

Для добавления уже настроенной установки можно воспользоваться облачным подключением через МАС адрес Wi-Fi модуля.

Пароль доступа - \*стандартный1111.

MAC адрес можно узнать в меню настроек установки.

### Пример: f08d664f40

# SkyStar minister

### **AER SSTAR**

### Прямое подключение

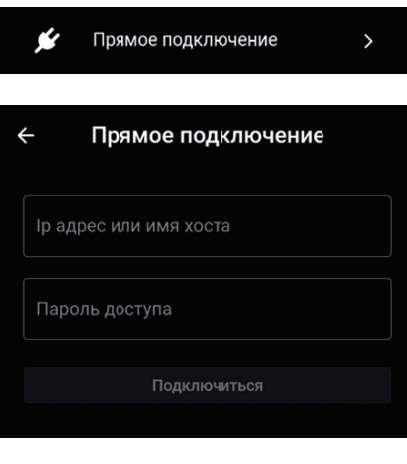

 $\leftarrow$ Настройки установки f08d6164f40 Название 147107 Ір адрес или имя хоста http://192.168.16.181:80 Без группы Сохранить

Для добавления уже существующей установки можно воспользоваться прямым подключением через IP адресс установки.

Пароль доступа - \*стандартный 1111.

IP установки можно узнать, если Wi-Fi добавлен в сеть с доступом в интернет и телефон подключен к этой сети.

В меню настроек установки отображается ее IP.

### **AER SSTAR**

### Основные положения

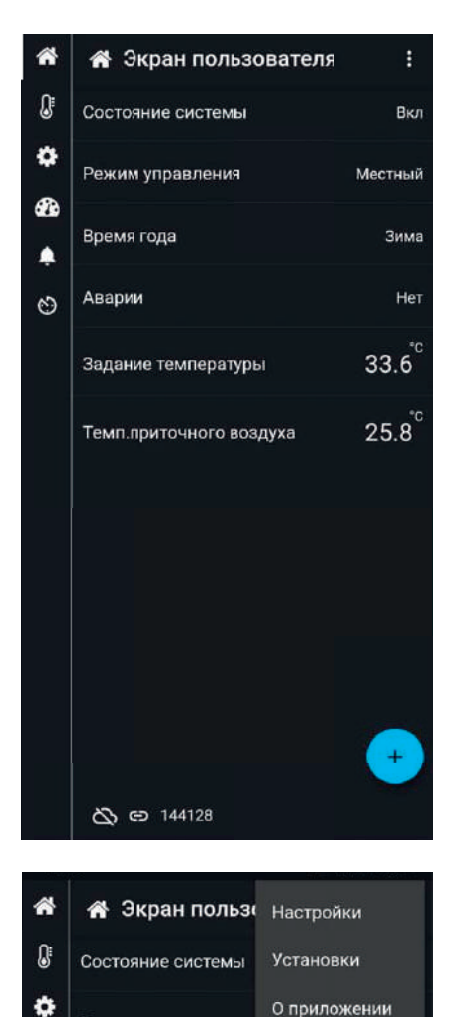

### Экран пользователя.

На данном экране отображается основная информация об установке.

Новые элементы главного экрана можно добавить из списка, нажав на «+». Например – показания датчика наружного воздуха.

При зажатии элемента, мы получаем возможность перемещать его вверх и вниз по экрану, или перенести в корзину.

В настройках есть возможность поменять язык приложения.

В установках – отображаются все добавленные установки. Переход в меню установок также возможен при нажатии на номер текущей установки внизу экрана.

О приложении – дополнительная информация.

GD 144128

Режим управления

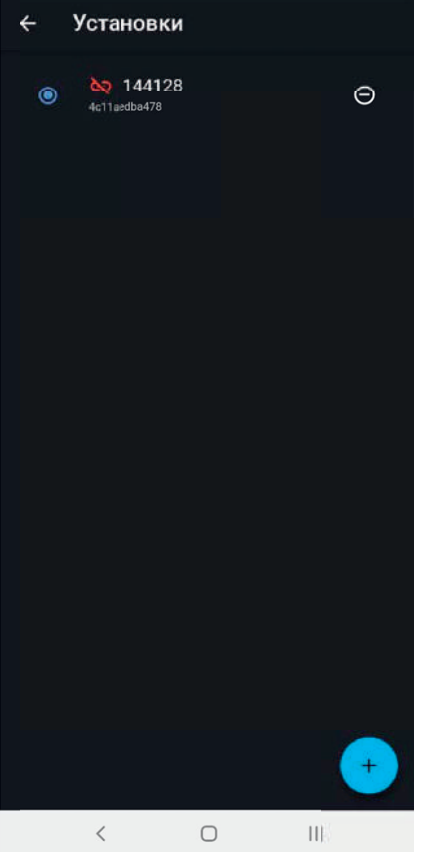

### Экран установок.

- выбранная установка  $\bullet$ 

- удалить установку

- возврат на главный экран пользователя выбранной установки

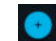

 $\leftarrow$ 

- добавить новую установку

- нет соединения с установкой ba.

### SkyStar mini

### **AER STAR**

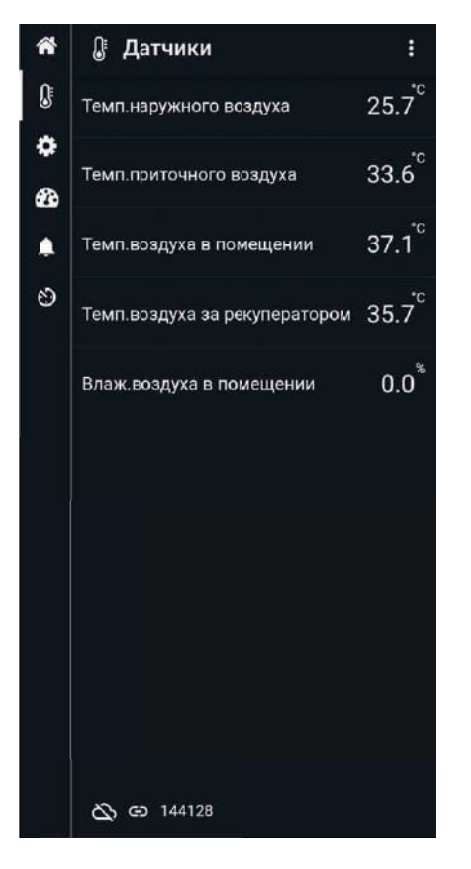

### Экран датчиков.

На данном экране отображаются все датчики.

### SkyStar mini

### **AER ISTAR**

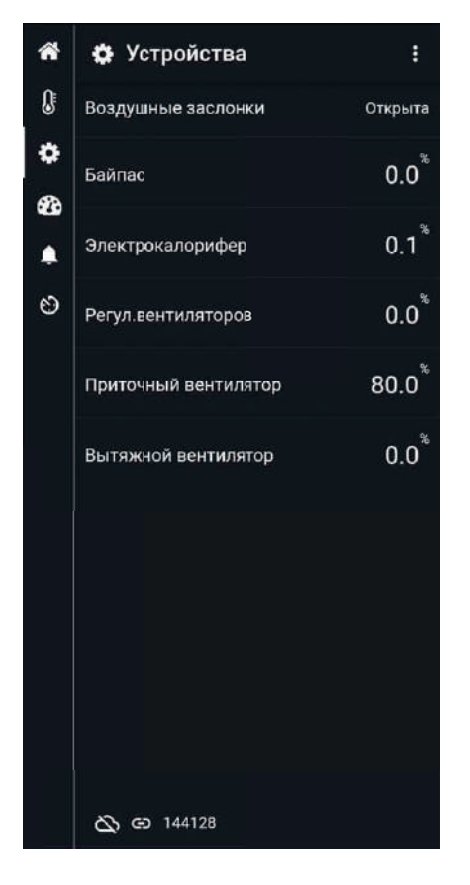

### Экран устройств.

На данном экране отображаются информация о всех элементах и устройствах вентиляционной установки.

# SkyStar minister

### **AER SSTAR**

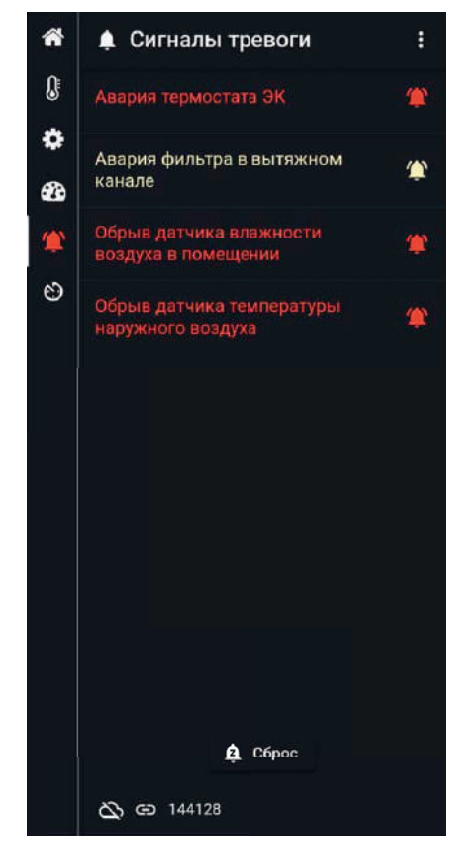

### $\leftarrow$ Ошибка соединения 144128 4c11aedba478 Проверьте свое соединение

#### Экран сигнал тревог.

На данном экране будут отображаться аварии.

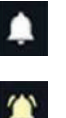

- нет аварий

- опасная авария

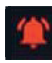

- критическая авария

Для сброса аварий необходимо нажать на кнопку «Сброс».

Нет связи с Wi-Fi модулем. Проверьте соединения, питающее напряжение и раздаваемую сеть Wi-Fi от модуля.

### SkyStar mini

### **AER STAR**

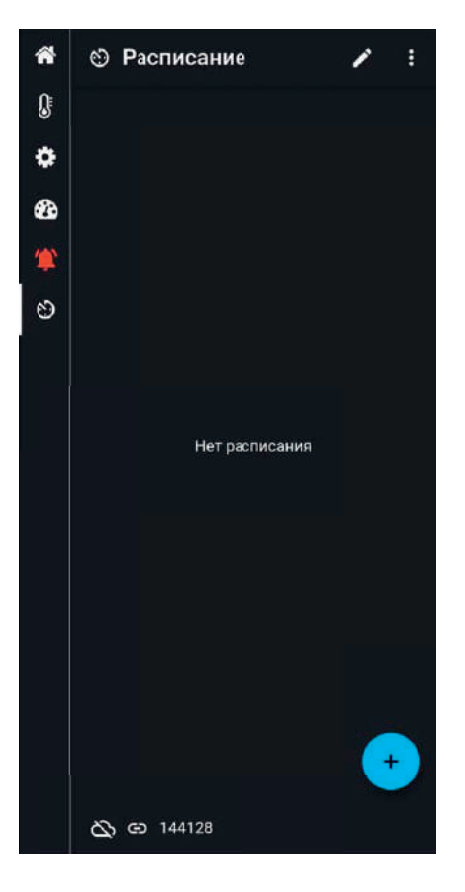

### Экран расписания.

Нажимаем на «+» и добавляем точки работы по расписанию.

# SkyStar minister

### **AER SITAR**

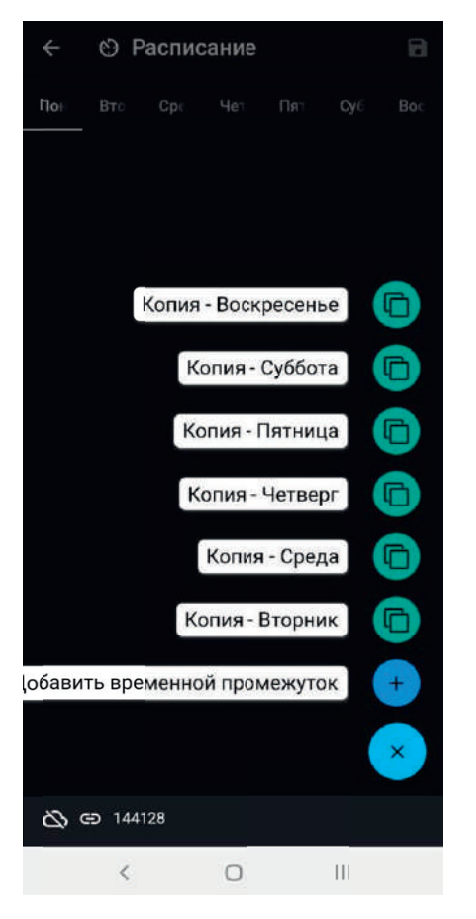

Выбираем день недели, нажимаем на «+» и выбираем «Добавить временной промежуток».

Если мы хотим настроить понедельник так же, как и другой день – выбираем «Копия - …».

### SkyStar mini

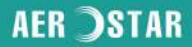

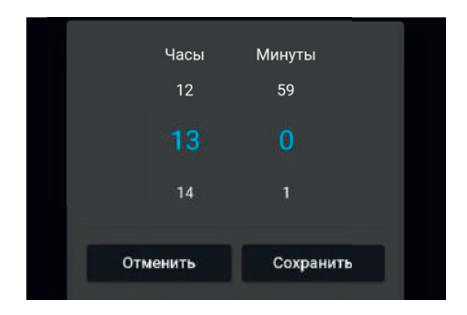

© Расписание  $\leftarrow$  $\mathbf{a}$ Boc По **BTO** Cpe Чет Пят  $Qy6$ ∕  $\Theta$  $\Box$ Управление Вкл  $22.8^{\degree}$  $\Box$ Задание температуры  $50.0^{*}$  $\Box$ Задание влажности Скорость вентилятора  $\Box$  $\equiv$ ෯ ඐ 144128

Задаем время для первой точки и нажимаем «Сохранить».

Ставим галочки на те параметры, которые будут записаны в этой точке.

- ✓ Управление Вкл
- ✓ Задание температруры 22.8°С
- ✓ Задание влажности 50.0%
- ✓ Скорость вентилятора 2

В данном примере мы настроили точку включения и ее параметры.

# SkyStar minister

### **AER SSTAR**

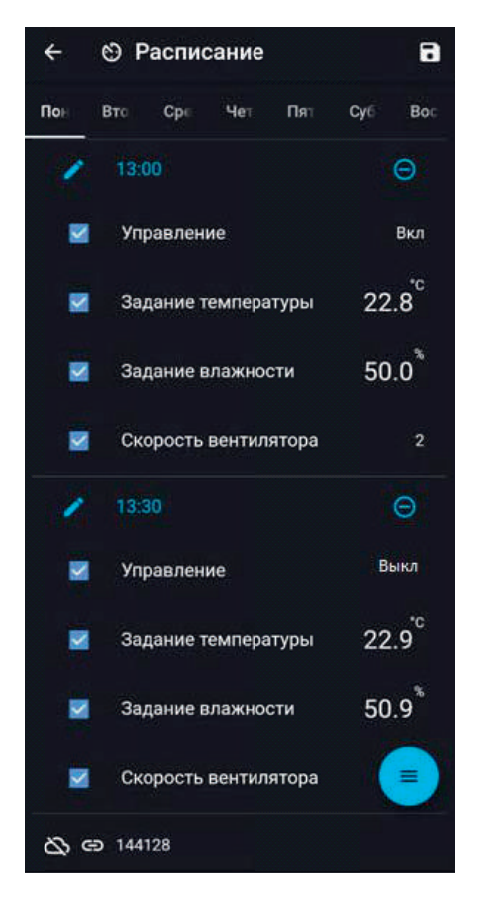

### Настраиваем точку выключения.

Нажимаем на пункт «Добавить временной промежуток» из выпадающего меню, задаем время выключения 13:30 и отмечаем галочками параметры.

Параметр «Управление» изменяем на новое значение – «Выкл».

Завершаем настройку расписания.

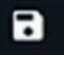

- нажимаем на значок сохранить.

Выходим на главный экран расписания.

### SkyStar mini

### **AER SITAR**

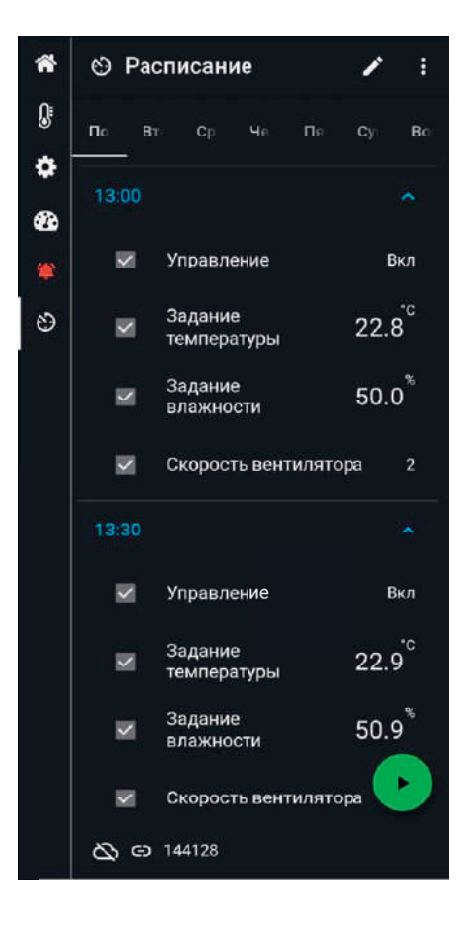

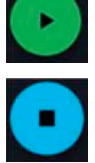

- включить расписание.
- выключить расписание.

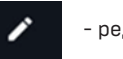

- редактировать расписание.

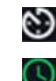

- расписание не активно.
- расписание активно.

# SkyStar minister

### **AER SSTAR**

### Поддержка

Для использования данной функции необходимо зарегистрироваться. Вводим номер телефона, на который придет СМС с кодом подтверждения.

В дальнейшем этот номер телефона будет использоваться для связи с Вами.

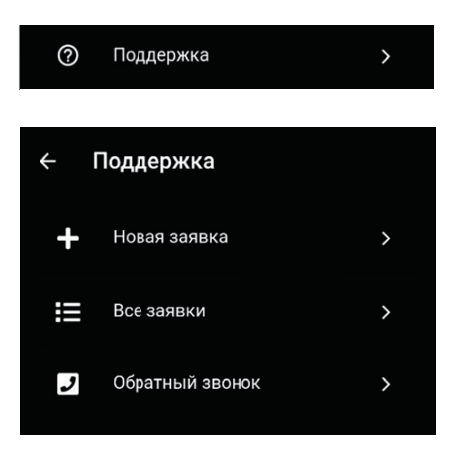

При возникновении вопросов, осносительно работы Вашей вентиляционной установки или работы приложения – воспользуйтесь вкладкой «Поддержка».

В меню «Новая заявка» создается заявка с вопросом в текстовом виде.

В меню «Все заявки» можно просматривать созданные Вами заявки, отменить их, а также просматривать их статус.

В меню «Обратный звонок» можно создать заявку для обратного звонка.

### Связь с установкой:

Иконки отображают состояние связи с установкой и тип соединения. Облачно через мобильный интернет или напрямую через Wi-Fi.

Автоматически выбирается лучший источник соединения. При нажатии на облако – разрешаем / запрещаем использовать мобильный интернет.

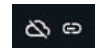

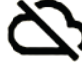

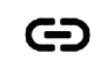

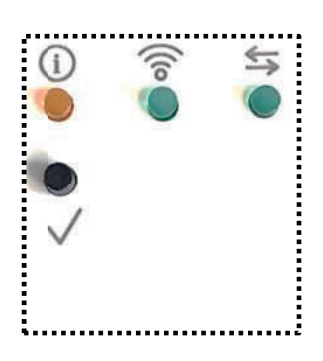

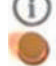

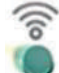

- красный светодиод мигает при потере данных и горит постоянно при обрыве связи.

зеленый светодиод мигает, когда Wi-Fi модуль находится в режиме конфигурации и горит постоянно в работающем состоянии.

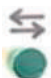

- зеленый светодиод мигает при успешной передаче данных.

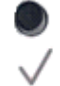

- кнопка для перехода в режим конфигурации. При зажатии на 5 секунд – сброс пароля доступа на стандартный 1111.

### 4. ТРАНСПОРТИРОВКА И ХРАНЕНИЕ

Установка транспортируется в собранном виде.

#### При транспортировке следует выполнять следующие действия:

- транспортировать установку разрешается только в горизонтальном положении;
- особое внимание уделить предотвращению механических повреждений выступающих частей;
- установка может транспортироваться любым видом транспорта, обеспечивающим её сохранность и исключающим механические повреждения, согласно правилам перевозки грузов, действующими на транспорте данного вида.

### Если до монтажа установки требуется ее хранение, то необходимо выполнять следующие рекомендации:

- не извлекать оборудование из упаковки;
- поставить в горизонтальное положение на ровную твёрдую поверхность, переворачивание на любую сторону может вызвать непоправимое повреждение некоторых узлов;
- обеспечить защиту установки от механических повреждений;
- накрыть установку для защиты от воздействия пыли, осадков, мороза, химических агрессивных сред и др.
- допустимый период хранения установки зависит от окружающих условий.

#### Никогда не кладите тяжелые посторонние предметы на оборудование.

### 5. МЕРЫ БЕЗОПАСНОСТИ

Условия безопасной работы

Установки должны быть обеспечены специализированным обслуживающим персоналом, выполняющим требования «Правил технической эксплуатации электроустановок потребителей» (ПТЭ).

К монтажу и эксплуатации установки допускаются лица, ознакомившиеся с данным руководством по монтажу и эксплуатации, проинструктированные по соблюдению правил техники безопасности. Перед включением электропитания убедитесь в отсутствии повреждений, угрожающих жизни и здоровью.

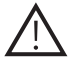

Не включайте установку без заземления!

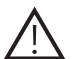

Заземление установки проводится согласно «Правил устройства электроустановок». Подключение к заземляющему контуру обязательно. Сопротивление заземления должно соответствовать требованиям ПУЭ. Значение сопротивления между заземляющим болтом и каждой доступной прикосновению металлической частью установки, которая может оказаться под напряжением, не должна превышать 0,1 Ом.

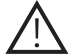

Проверьте напряжение питание сети, целосность заземляющих проводников и надежность их контакта с зажимом заземления (клеммы должны быть зачищены)!

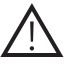

Монтаж установки должен обеспечивать свободный доступ к местам обслуживания ее во время эксплуатации!

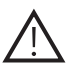

Вентиляционная система должна иметь устройства, предохраняющие от попадания в установку посторонних предметов.

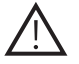

Обслуживание и ремонт установки необходимо проводить только после отключении от электросети и полной остановки вращающихся частей.

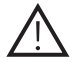

При испытаниях, настройке и работе установки всасывающие и нагнетательные отверстия должны быть защищены так, чтобы исключить травмирование людей воздушным потоком и вращающимися частями!

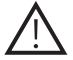

Перед включением установки все крышки должны быть установлены на свои места и закреплены!

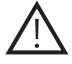

Если вентиляционная установка эксплуатируется с системой автоматики, не согласованной с заводом-производителем, за функциональность, надежность и безопасность установки ответственность несет компания, установившая автоматику!

### 6. МОНТАЖ

### Расположение

Установки предназначены для монтажа на стену, пол или потолок на кронштейны, могут устанавливаться в подсобных помещениях или за подвесным потолком.

\*Необходимо обеспечить свободное пространство для сервисного обслуживания.

#### Контроль перед монтажом

Необходимо проверить целостность груза (комплектность по накладной), вращаемость вентиляторов, параметры электрооборудования и подсоединяемых энергоносителей. Обнаруженные неисправности должны быть устранены до начала монтажа. Паспорт прикреплен к установке.

### 7. ЭКСПЛУАТАЦИЯ

### 7.1. Ввод в эксплуатацию

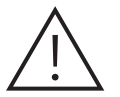

Монтаж установки, ее подключение к электросети и заземление, настройку и её тестирование должен проводить квалифицированный персонал специализированной организации с соблюдением всех правил безопасности при монтаже и эксплуатации.

Особое внимание при монтаже и вводе в эксплуатацию следует уделить выполнению требований электробезопасности.

Монтаж должен проводиться в соответствии с требованиями ГОСТ 12.4.021-75, СП 73.13330.2012, проектной документации и инструкции по монтажу. При эксплуатации установки следует руководствоваться требованиями ГОСТ 12.4.021-75 и данным руководством по монтажу и эксплуатации.

Перед монтажом и подключением необходимо выполнить все требования специалистов энергоснабжающей организации и получить разрешение на подключение к электросети. Работник, запускающий установку, обязан заранее принять меры по прекращению всех работ на Установке (сборка, очистка и др.), а также убедиться в том, что внутри установки нет инструментов и других посторонних предметов, и сообщить персоналу о пуске. Агрегат должен быть установлен на твердое и стабильное основание.

#### \*Подключайте воздуховоды, следуя указаниям на корпусе агрегата.

### Несоблюдение требований инструкции и этого паспорта в процессе монтажа и ввода в эксплуатацию может привести к отказу в гарантийном обслуживании.

#### 7.2. Техническое обслуживание

Установки SSmini отличаются высокой степенью надежности. Для эффективной работы оборудования требуется периодическое техническое обслуживание. Работы по обслуживанию должны проводиться только опытными и квалифицированными специалистами. Перед началом работ по обслуживанию или ремонту убедитесь, что агрегат отключен от питания и остановлено любое механическое движение.

### 8. РЕГЛАМЕНТНЫЕ РАБОТЫ, РЕКОМЕНДУЕМЫЕ ОТДЕЛОМ СЕРВИСА ООО "АЭРОСТАР МСК" ДЛЯ ПРИТОЧНО-ВЫТЯЖНЫХ УСТАНОВОК

### Раз в месяц:

- 1. Внешний осмотр оборудования, проверка креплений, ограждений и конструкций приточной установки;
- 2. Проверка электропитания по фазам (проверка дисбаланса по напряжению, проверка дисбаланса по току);
- 3. Контроль состояния и чистка (замена] воздушных фильтров;
- 4. Проверка электроприводов регулирующей и запорной арматуры;
- 5. Контроль и запись состояния автоматики и показаний КИПа;

#### Раз в квартал:

- 6. Замена фильтров. Рекомендуется заменять каждые 3-4 месяца.
- 7. Проверка состояний силовых и управляющих цепей Оборудования, по необходимости производить подтяжку резьбовых соединений;
- 8. Снятие налета с крыльчатки;
- 9. Проверка гибкости и прочности креплений;

#### Раз в полгода:

10. Осмотр вентилятора. Рекомендуем проводить осмотр не реже 1 раза в 6 месяцев.

Отсоедините вентилятор от агрегата. Тщательно осмотрите крыльчатку вентилятора. Пыль или прочие загрязнения могут нарушить балансировку крыльчатки. Для чистки крыльчатки запрещается использовать струю высокого давления, абразивные материалы, острые предметы и агрессивные растворители, способные поцарапать или повредить крыльчатку вентилятора.

Не погружайте крыльчатку в жидкость!

Установите вентилятор обратно в агрегат и подключите к электросети.

### **SKYSTAR MINI** SkyStar mini

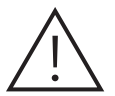

#### Внимание!

Если обратно установленный вентилятор не включается или срабатывают термоконтакты защиты - обращайтесь к производителю.

### Раз в год:

- 11. Чистка жалюзийных решеток;
- 12. Осмотр воздуховодов на предмет герметичности;
- 13. Мойка и чистка внутренней полости приточной вентиляционной установки;
- 14. Плановое уплотнение воздуховода;
- 15. Ревизия подшипников электродвигателей вентиляторов;
- 16. Проверка соответствия приборов КИПа;
- 17. Ревизия крыльчатки приточно-вытяжной установки;
- 18. Проверка электроприводов регулирующей и запорной арматуры.

### 9. УСЛОВИЯ ГАРАНТИИ

#### 9.1. Срок гарантии

Срок гарантии на оборудование составляет 36 календарных месяцев с даты передачи оборудования потребителю, но не более 42 месяцев с даты производства.

Поставщик самостоятельно принимает решение о замене вышедших из строя частей оборудования.

Срок гарантии на элементы оборудования продлевается на срок, в течение которого работы по устранению неисправностей препятствовали нормальной его эксплуатации.

### 9.2. Гарантии не подлежат

- Части оборудования и эксплуатационные материалы, подлежащие естественному, физическому износу (фильтры, уплотнители, клиновидные ремни, электролампы, предохранители и т.д.).
- Дефекты оборудования возникшие по причинам, неопределенные свойствами и характеристиками самого оборудования, находящегося под гарантией.
- Повреждения оборудования, возникшие под воздействием окружающей среды, транспортировки и неправильного хранения оборудования покупателем, все механические повреждения и поломки, возникшие в результате некачественной эксплуатации и обслуживания оборудование или несоблюдение рекомендаций и требований техникоэксплуатационной документации (далее - ТЭД).
- Все модификации, изменения параметров работы, перестройки, ремонт и замена частей оборудования, не согласованные с поставщиком.
- Текущие регламентные работы, обзоры оборудования, конфигурация и программирование контроллеров, выполняются в соответствии с требованиями ТЭД в рамках нормального функционирования оборудования.
- Ущерб, который был обусловлен простоями в работе оборудования в период отсутствия гарантийного обслуживания и любой ущерб, нанесенный имуществу покупателя, кроме оборудования находящегося под гарантией.
- Не подлежит компенсации ущерб, вызванный простоями установки в период ожидания гарантийного обслуживания и любой ущерб, нанесенный имуществу Клиента, кроме установки производителя.

### 9.3. Гарантийные работы

- 1. Работы в рамках этой гарантии производятся в течение 14 дней с даты подачи рекламации. В исключительных случаях этот срок продлевается, и в частности тогда, когда требуется время для доставки частей или же в случае невозможности работы сервиса на объекте.
- 2. Части, которые работники сервиса демонтируют с установки в рамках гарантийного ремонта и заменяют их новыми, являются собственностью Производителя.
- 3. Расходы, возникающие из-за необоснованных рекламаций или по причине перерывов в сервисных работах по желанию заявителя рекламации, несет сам заявитель рекламации. Ремонтные работы расцениваются в соответствии со стоимостью сервисных услуг, устанавливаемых дистрибьютором или производителем.
- 4. Производитель имеет право отказать в выполнении гарантийных работ или обслуживания, если клиент задерживает оплату за оборудование или за предыдущие сервисные работы.
- 5. Клиент способствует работникам сервиса при проведении ремонтных работ в месте расположения оборудования:

а) готовит в соответствующее время доступ к установке и к документации. б) обеспечивает охрану сервисной службы и ее имущества, а также соблюдение всех требований охраны труда и техники безопасности в месте выполнения работ. в) создает условия для безотлагательного начала работ сразу после прибытия работников сервиса и проведение работ без каких-либо препятствий,

г) обеспечивает бесплатно необходимую помощь для проведения работ, например, поставляет подъемники, бесплатные источники электроэнергии.

6. Клиент обязан принять выполненные гарантийные работы сразу после их завершения.

### 10. СВЕДЕНИЯ О РЕКЛАМАЦИЯХ

- Прием продукции производится потребителем согласно «Инструкциии о порядке приемки продукции производственно-технического назначения и товаров народного потребления по качеству».
- При обнаружении несоответствия качества, потребитель обязан направить дистрибьютору рекламацию, которая является основанием для решения вопроса о правомерности претензии предъявителя.
- Перечень дистрибьюторов и их контактная информация приведены на странице www.aerostarmsk.ru
- Рекламации дистрибьютору следует предоставлять в письменном виде. Допускается предоставление рекламации по факсу или по электронной почте. Рекламация должна содержать тип, заводской номер, номер расходной накладной и дату передачи установки, а также адрес установки, номера телефонов и Ф.И.О. ответственного лица.
- Рекламация должна также содержать описание проблем с установкой, а также (по возможности) названия поврежденных частей.
- При нарушении клиентом правил транспортировки, приемки, хранения, монтажа и эксплуатации претензии по качеству не принимаются.

### **SKYSTAR MINI**

### **AER STAR**

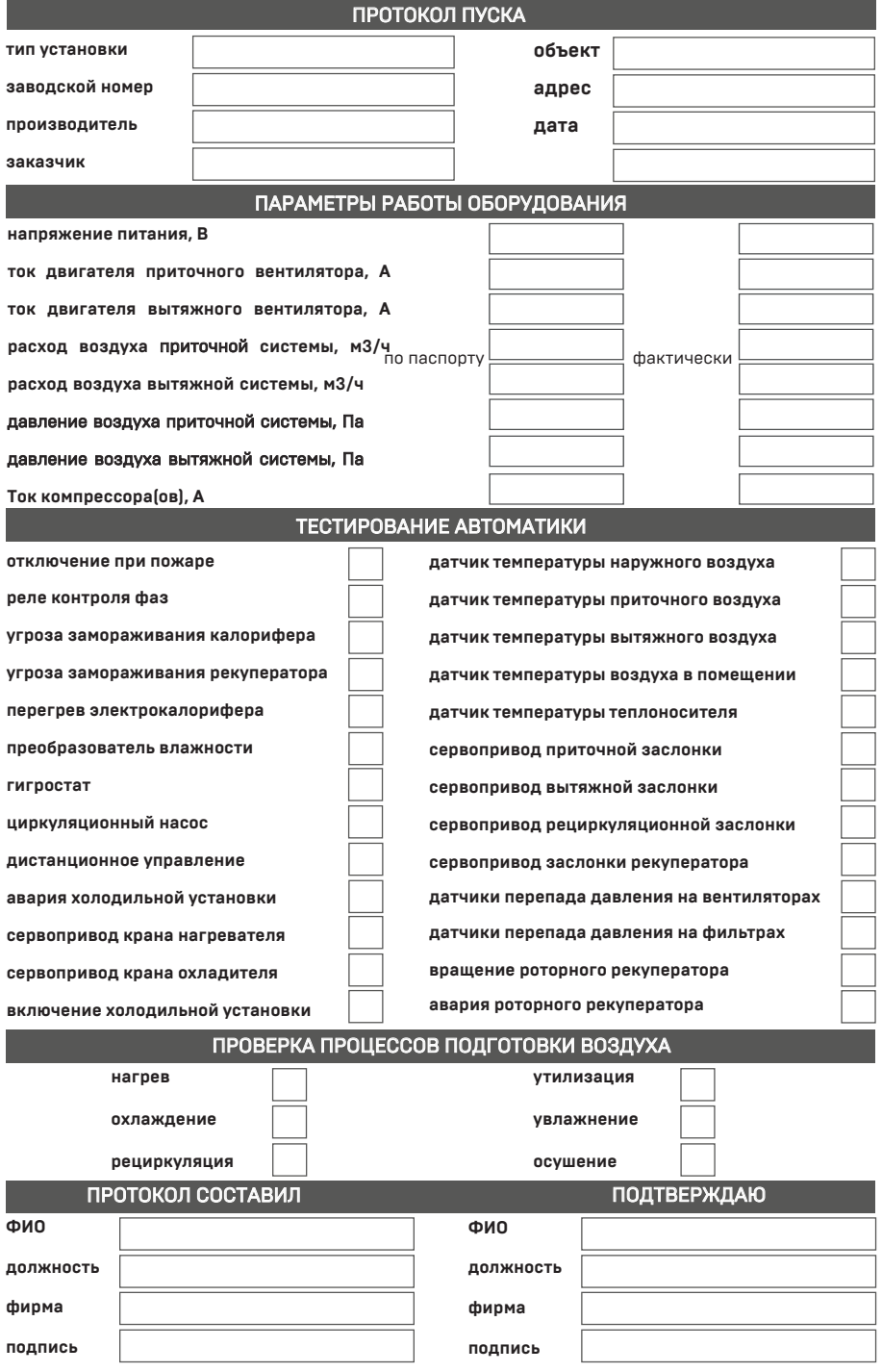

### Для заметок

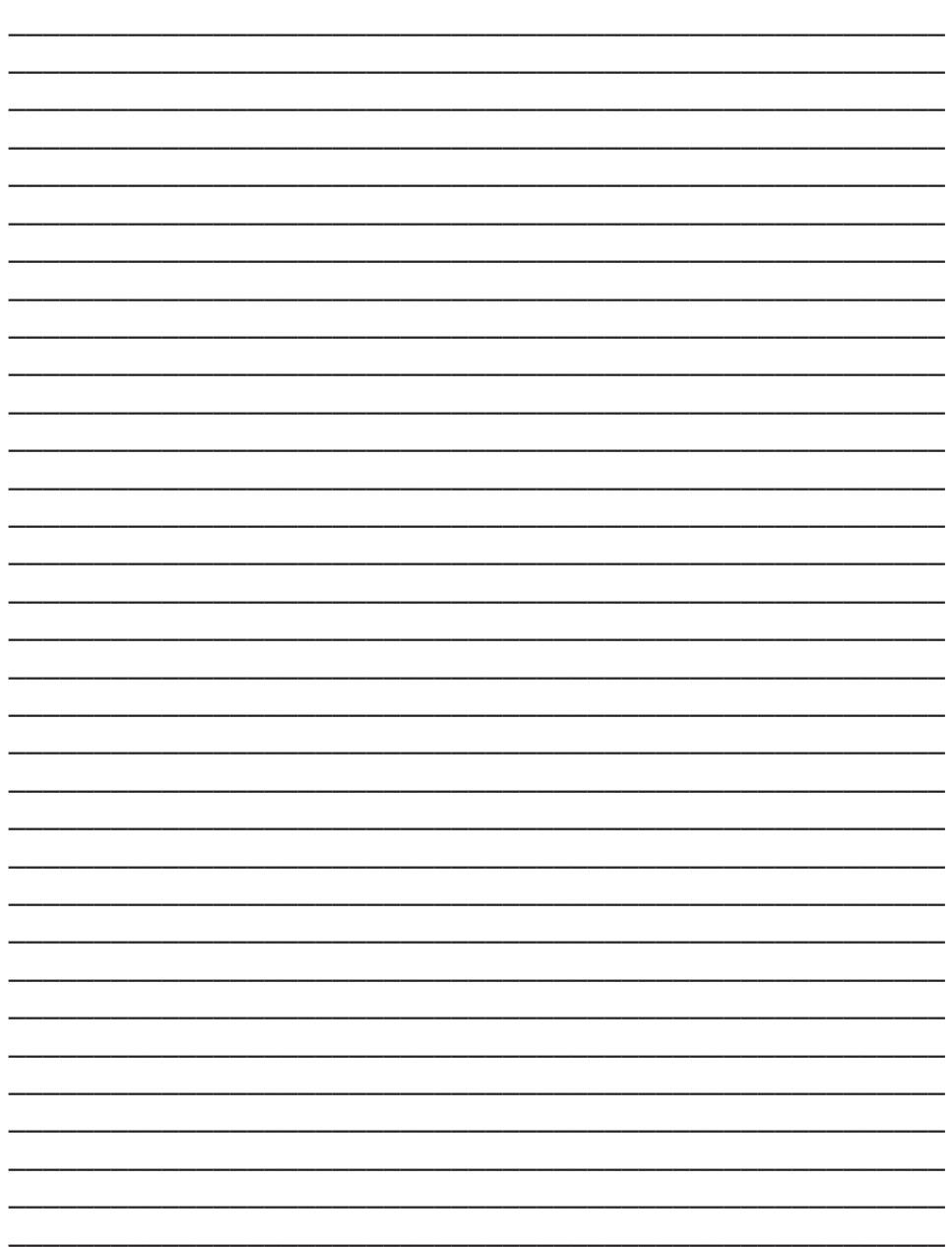

![](_page_30_Picture_0.jpeg)

OОO «Аэростар МСК» 107023 г. Москва, ул. Электрозаводская, д. 24 этаж Ц тел.: +7 (495) 78 031 41 контакты сервисной службы: 8 499 653 91 93 www.aerostarmsk.ru